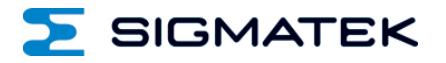

# **ETT 731**

## **Build-in Terminal Touch**

**Operating Manual**

Date of creation: 10.02.2014 Version date: 20.11.2023 Article number: 07-230-731-E

**Publisher: SIGMATEK GmbH & Co KG A-5112 Lamprechtshausen Tel.: +43/6274/4321 Fax: +43/6274/4321-18 Email: office@sigmatek.at WWW.SIGMATEK-AUTOMATION.COM**

55

**Copyright © 2014 SIGMATEK GmbH & Co KG**

#### **Translation from German**

**All rights reserved. No part of this work may be reproduced, edited using an electronic system, duplicated or distributed in any form (print, photocopy, microfilm or in any other process) without the express permission.**

**We reserve the right to make changes in the content without notice. The SIGMATEK GmbH & Co KG is not responsible for technical or printing errors in the handbook and assumes no responsibility for damages that occur through use of this handbook.**

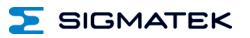

## **Build-in Terminal Touch <b>ETT 731**

The ETT 731 is an intelligent terminal for programming and visualization of automated processes. Process diagnostics as well as operating and monitoring automated procedures are simplified using this terminal.

A resistive touch screen serves as the input medium for process data and parameters. The output is shown on a 7" WVGA TFT color display with an LED backlight.

With the LSE mask editor, graphics can be created on the PC, then stored and displayed on the terminal.

The available interfaces can be used to exchange process data or configure the build-in terminal. In the internal Flash memory, the operating system, application and application data are stored.

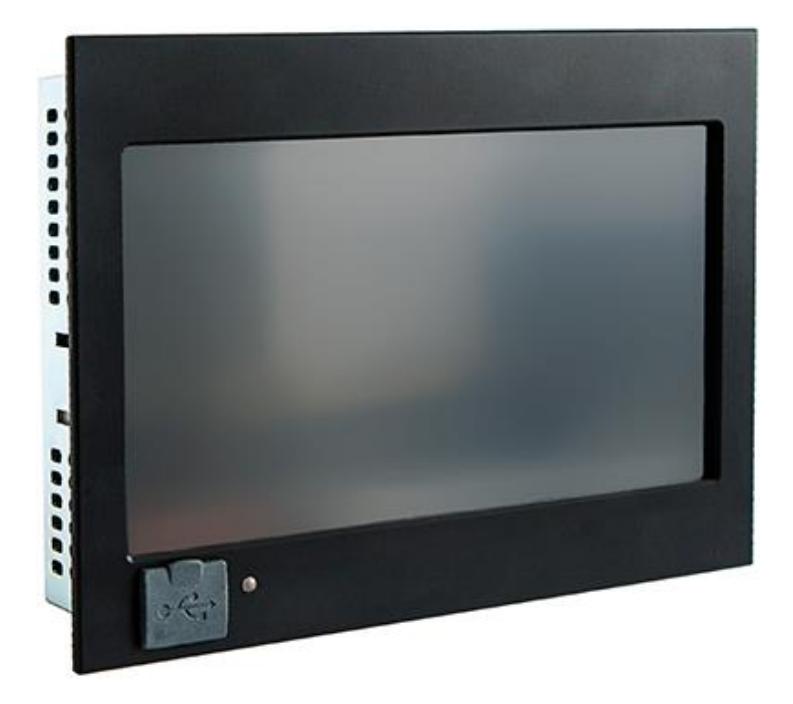

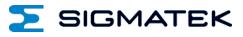

## **Contents**

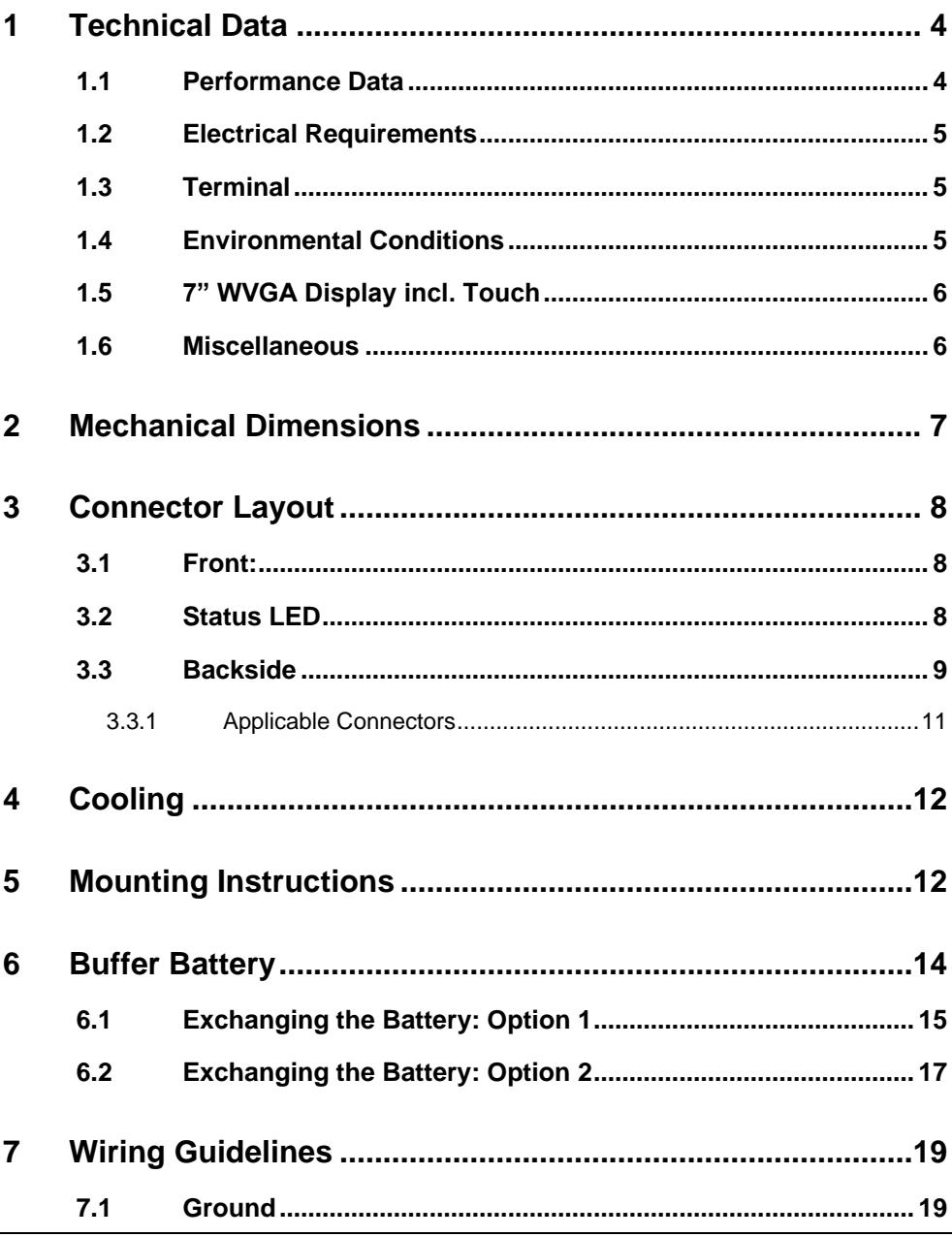

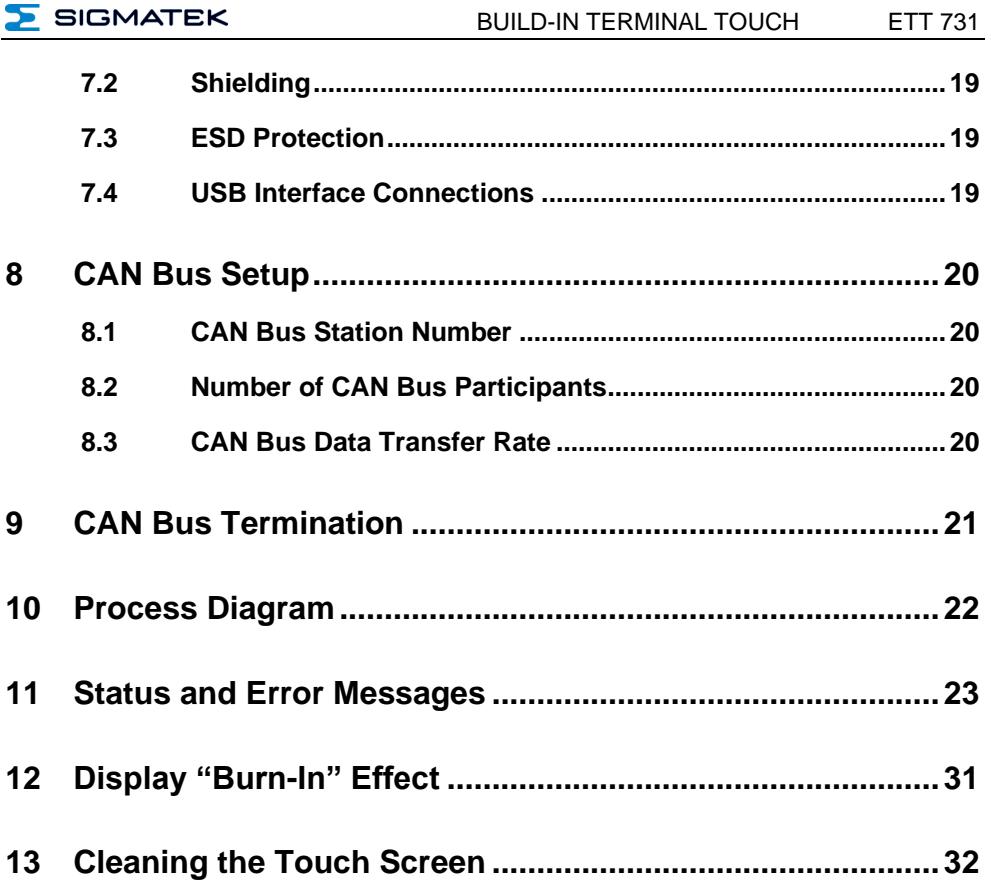

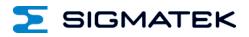

### <span id="page-5-0"></span>**1 Technical Data**

#### <span id="page-5-1"></span>**1.1 Performance Data**

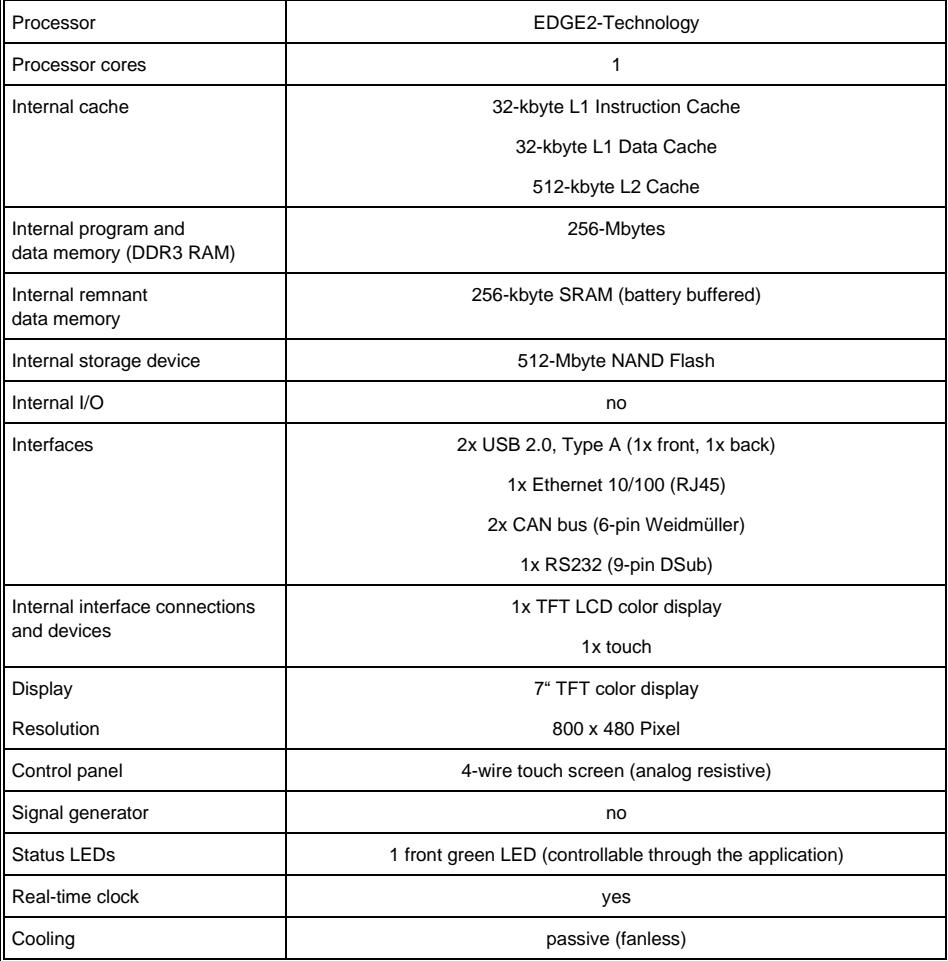

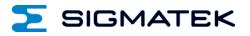

#### <span id="page-6-0"></span>**1.2 Electrical Requirements**

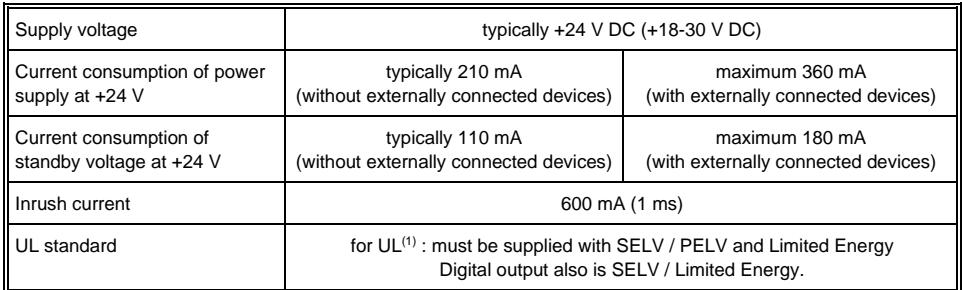

(1) In US according to Class 2 UL 1310 or UL 61010-1,  $3<sup>rd</sup>$  edition, chapter 9.4 or LPS (limited power supply) UL 60950-1 or Limited Energy UL 1585

#### <span id="page-6-1"></span>**1.3 Terminal**

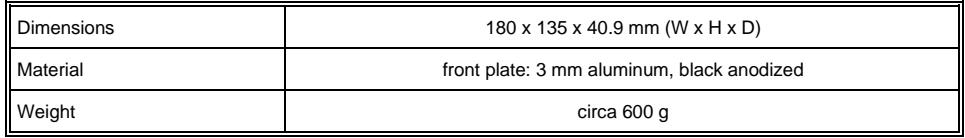

#### <span id="page-6-2"></span>**1.4 Environmental Conditions**

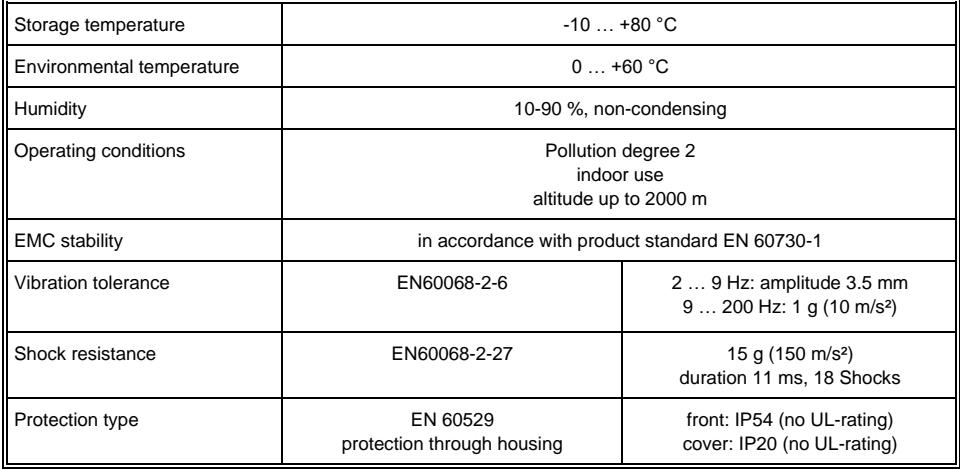

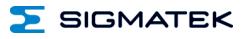

#### <span id="page-7-0"></span>**1.5 7" WVGA Display incl. Touch**

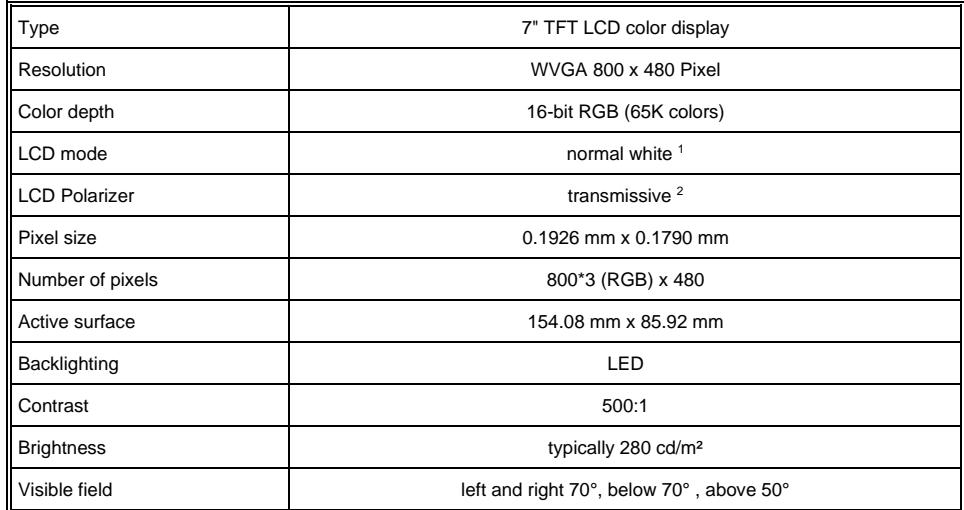

<sup>1</sup> If there is no display data, the display lights white (LED backlight visible)

<sup>2</sup>Display technology, with which display backlighting is used.

#### <span id="page-7-1"></span>**1.6 Miscellaneous**

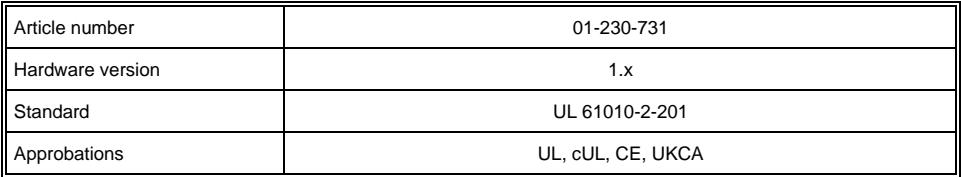

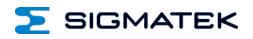

### <span id="page-8-0"></span>**2 Mechanical Dimensions**

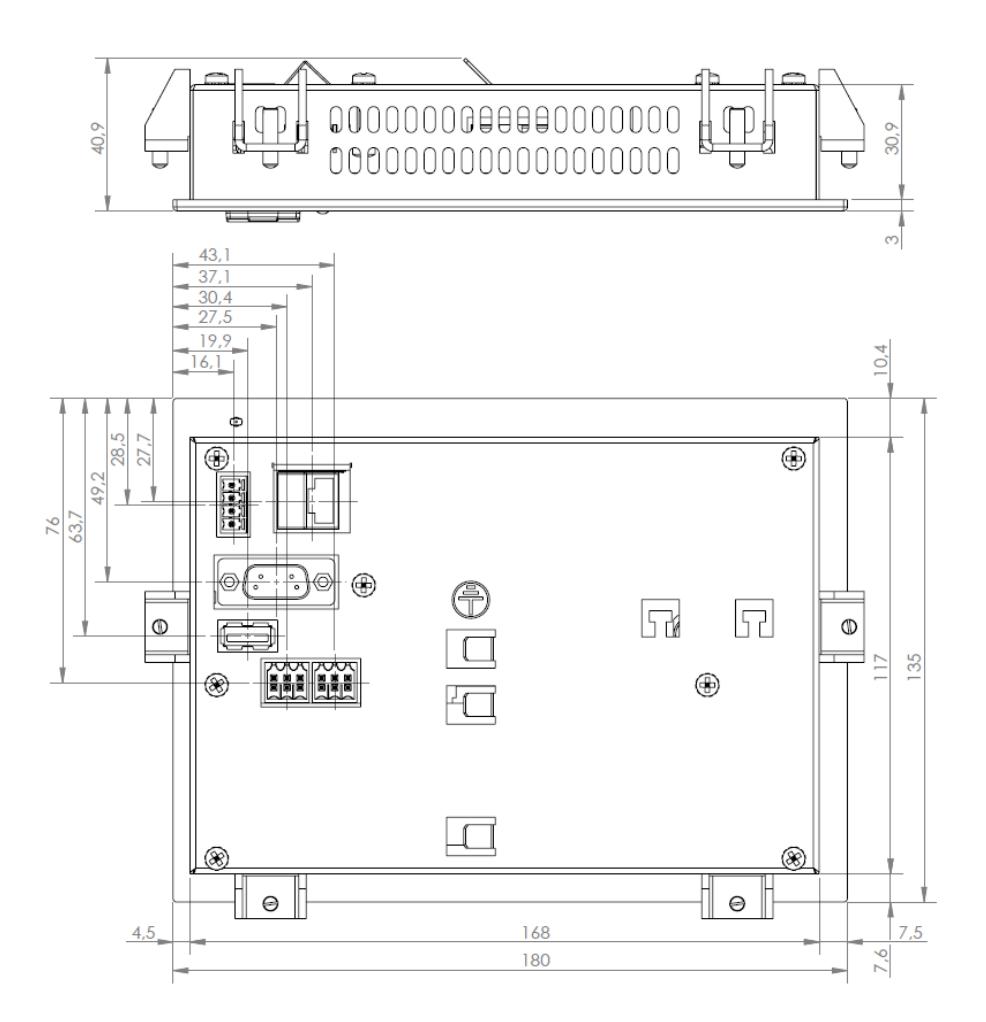

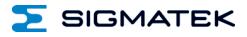

#### <span id="page-9-0"></span>**3 Connector Layout**

#### <span id="page-9-1"></span>**3.1 Front:**

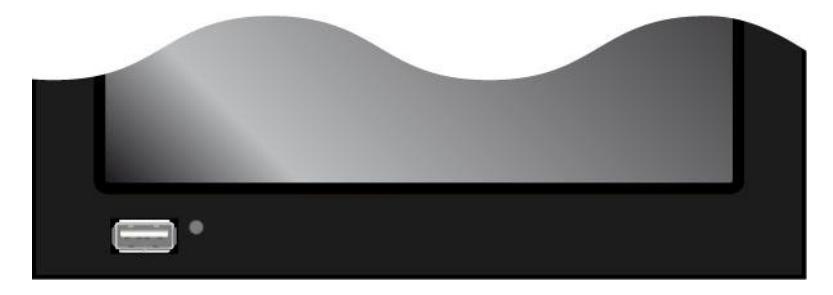

#### **X7: USB 2.0 (Type A)**

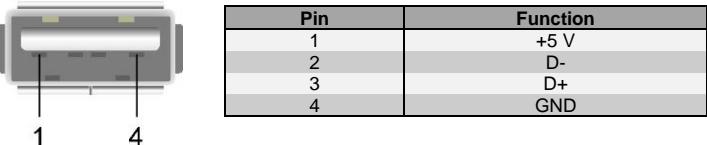

**It should be noted that many of the USB devices on the market do not comply with USB specifications; this can lead to device malfunctions. It is also possible that these devices will not be detected at the USB port or function correctly. Therefore, it is recommended that every USB stick be tested before actual use.**

#### <span id="page-9-2"></span>**3.2 Status LED**

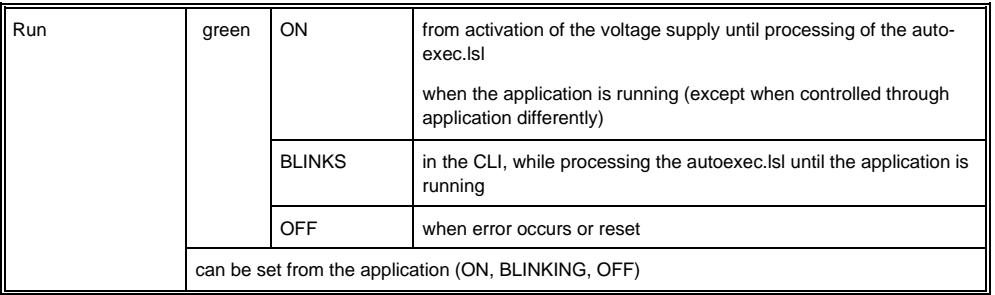

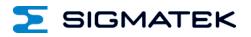

#### <span id="page-10-0"></span>**3.3 Backside**

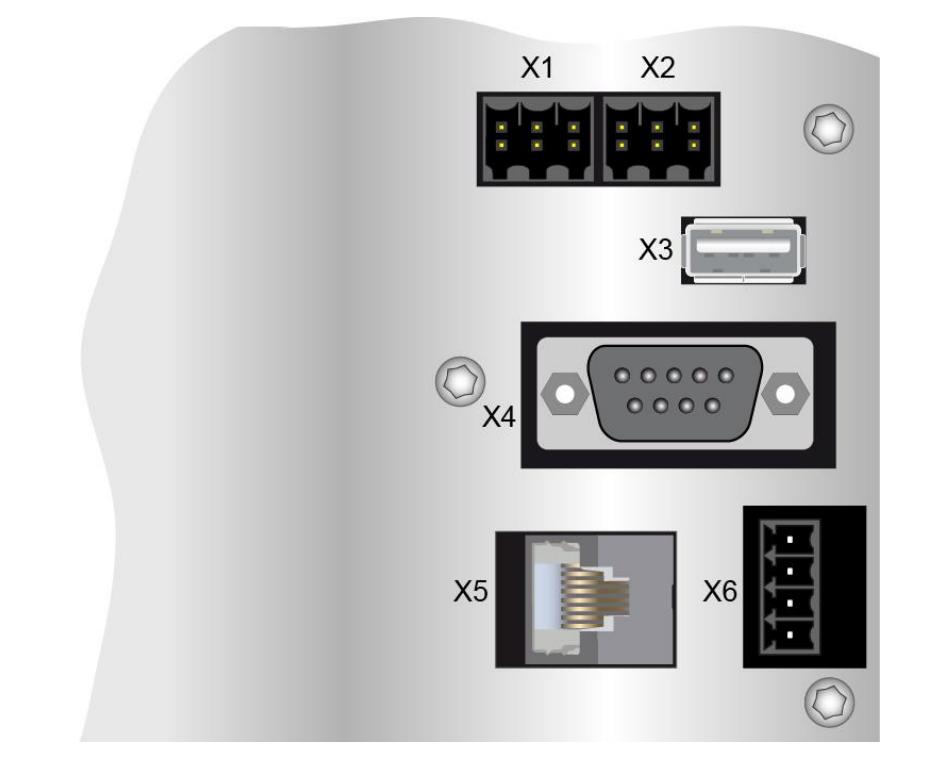

#### **X1: CAN 1 (6-pin Weidmüller plug)**

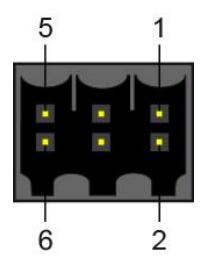

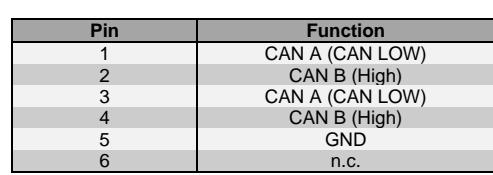

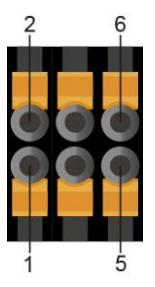

 $n.c. =$  do not use

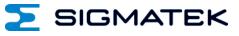

#### **X2: CAN 2 (6-pin Weidmüller plug)**

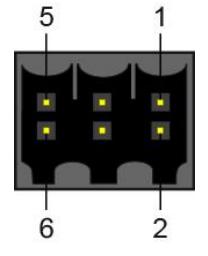

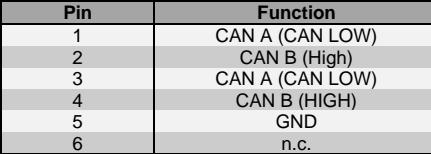

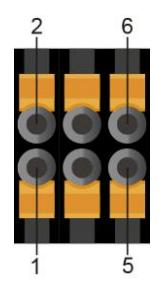

#### **X3: USB 2.0 (Type A)**

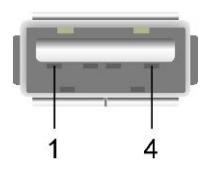

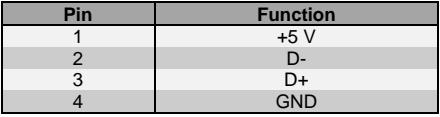

#### **X4: RS232 (D-Sub)**

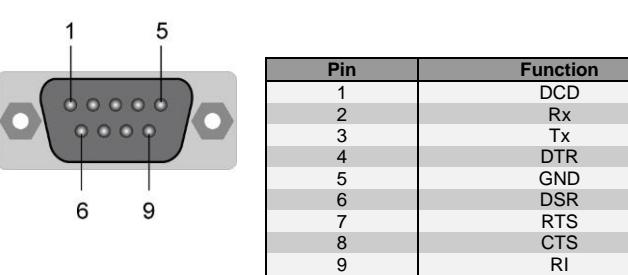

#### **X5: Ethernet 10/100 (RJ45)**

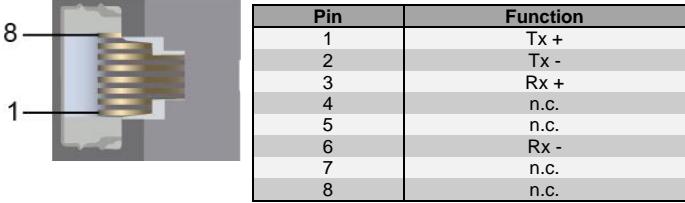

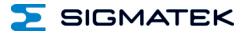

**Problems can arise if a control is connected to an IP network, which contains modules that does not contain a SIGMATEK operating system. With such devices, Ethernet packets could be sent to the control with such a high frequency (i.e. broadcasts), that the high interrupt load could cause a real-time runtime error or runtime error. By configuring the packet filter (Firewall or Router) accordingly however, it is possible to connect a network with SIGMATEK hardware to a third party network without triggering the problems mentioned above.**

**Des problèmes peuvent survenir si un automate est connecté à un réseau IP contenant des modules qui ne fonctionnent pas sous un système d'exploitation SIGMATEK. Avec de tels dispositifs, les paquets Ethernet peuvent être envoyés à l'automate avec une fréquence tellement élevée (càd. diffusion), que les interruptions ainsi générées peuvent provoquer une erreur d'exécution. En configurant d'une façon appropriée le filtre de paquets (pare-feu ou un routeur) il est toutefois possible de connecter un réseau avec le matériel SIGMATEK à un réseau tiers sans déclencher l'erreur mentionnée ci-dessus.**

#### **X6: Supply (4-pin Phoenix Contact)**

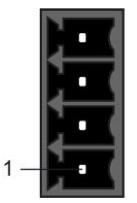

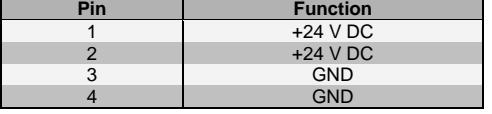

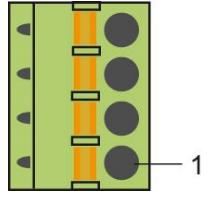

#### <span id="page-12-0"></span>**3.3.1 Applicable Connectors**

**X1 and X2:** 6-pin Weidmüller plug, B2L/B2CF 3,5/6 (included in delivery)

- USB 2.0 (Type A) (not included in delivery)
- **X4:** 9-pin D-Sub (not included in delivery)
- **X5:** 8-pin RJ45 (not included in delivery)
- **X6:** 4-pin Phoenix Contact plug with spring terminal FK-MCP 1.5/ 4-ST-3.5 (included in delivery)

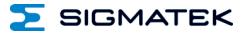

#### <span id="page-13-0"></span>**4 Cooling**

The terminal's power loss can reach up to 7.5 Watts. To ensure the necessary air circulation for cooling, the following mounting instructions must be followed!

## <span id="page-13-1"></span>**5 Mounting Instructions**

The following distance from the housing should be maintained:

- Left, right, below, above 2 cm
- In the rear, 10 cm

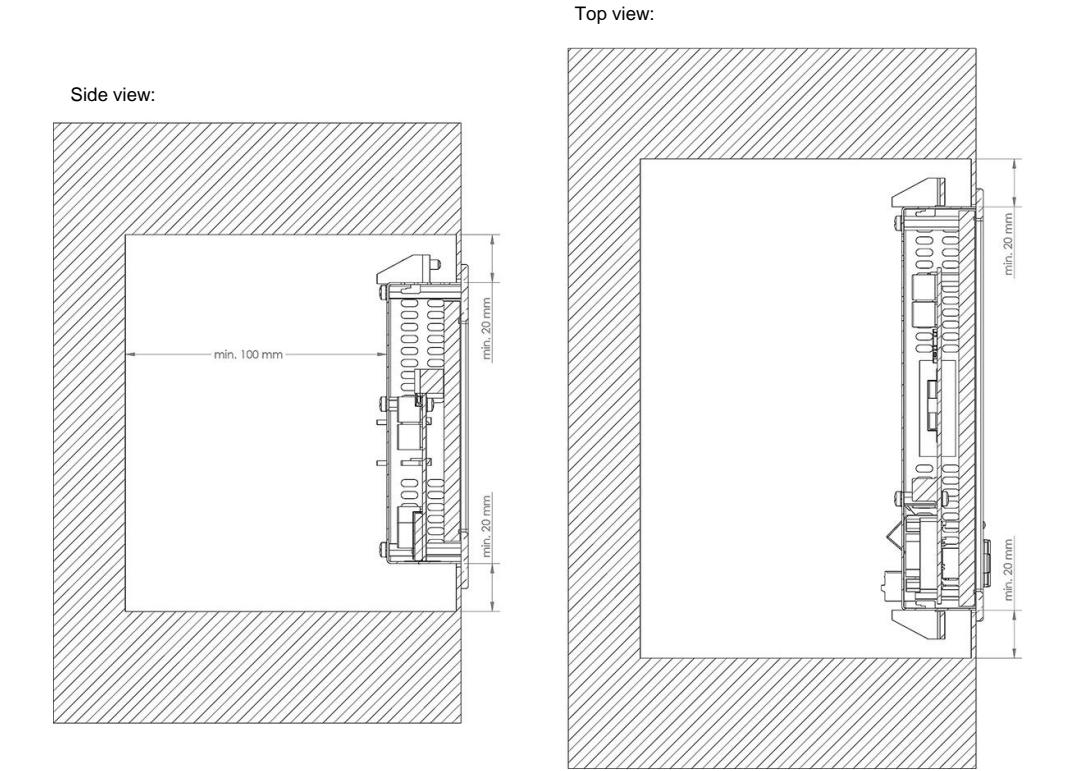

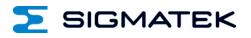

A mounting position of 60° to 120° is also required.

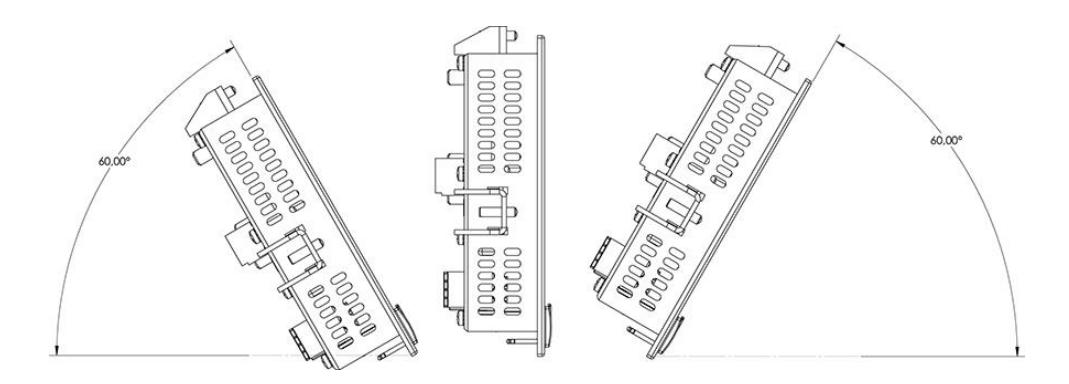

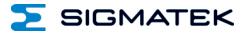

#### <span id="page-15-0"></span>**6 Buffer Battery**

The exchangeable buffer battery ensures that the clock time (RTC) and SRAM data of the ETT 731 are preserved in the absence of a supply voltage. A lithium battery is installed at the manufacturer.

After delivery of the HZS 713-H and a storage time of one year, the lifespan of the battery reaches 10 years, if you make sure, that the device mainly is in operation (supply voltage is on).

To ensure operation however, we recommend that the battery be changed every 8 years.

#### **ATTENTION: If the device is not supplied for 2 years, the battery is empty.**

#### **Battery order number: 01-690-055**

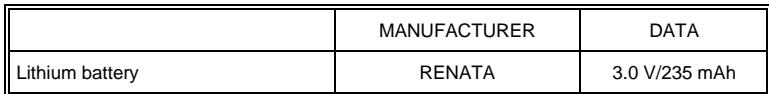

#### **Use batteries from RENATA with the label CR2032 only! WARNING!**

#### **Incorrect use of the batteries could result in fire or explosion! Do not recharge, disassemble or throw batteries into fire!**

#### **Utilisez seulement des piles de RENATA CR2032! ATTENTION! La pile peut exploser si elle n'est pas manipulée correctement! Ne pas recharger, démonter ou jeter au feu!**

When the battery voltage is in between the supervisor circuit thresholds it may happen that the battery is detected "good" during operation but "low" after a power cycle. If this happens it is recommended to replace the battery.

#### <span id="page-16-0"></span>**6.1 Exchanging the Battery: Option 1**

1. Disconnect the ETT 731 supply.

2. Open the seven locking screws (Torx) on the back of the terminal with a Tx9 screwdriver.

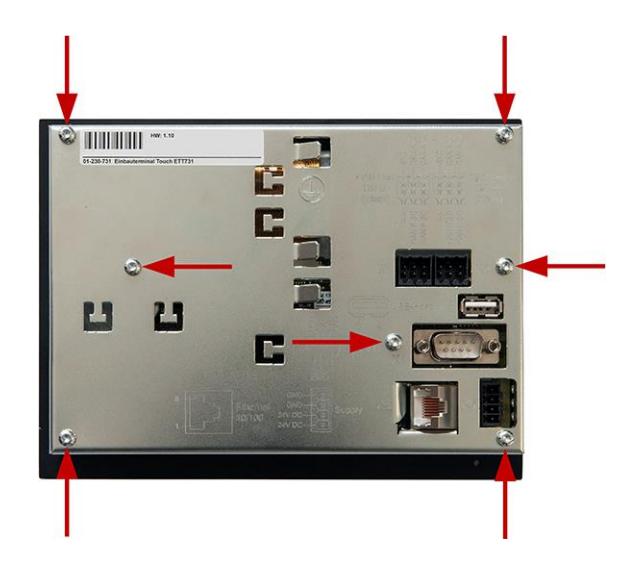

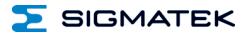

3. Lift rear panel of the terminal:

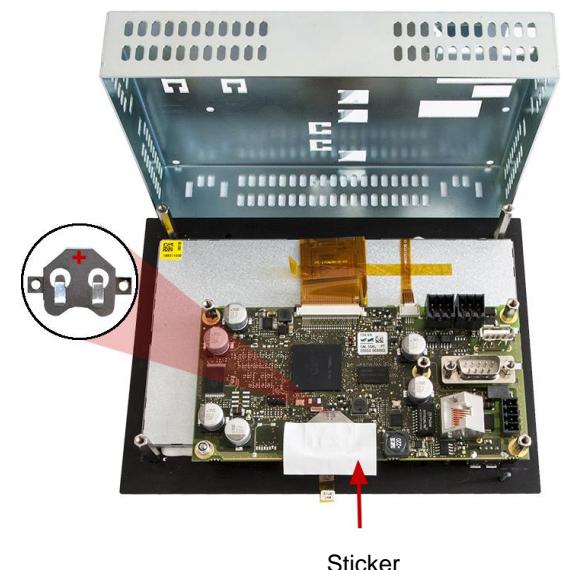

4. Reconnect supply.

#### **When exchanging the battery, caution must be taken to avoid a short circuit. Otherwise, a defect can be caused in the terminal!**

5. Using the strap, remove the battery from the holder.

6. Insert the new battery with the correct polarity (plus side facing the back of the terminal). Lay the sticker lifted in step 5 back over the battery, disconnect the supply, place the back panel of the terminal back on and tighten the locking screws.

7. Connect the ETT 731 supply.

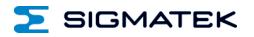

#### <span id="page-18-0"></span>**6.2 Exchanging the Battery: Option 2**

1. The SRAM data are saved in the flash or the microSD card using the CLI command "sramsave FILENAME".

Example: sramsave C:\sram\_backup

The commands can be executed via the Remote CLI of LASAL Class 2 or via direct input on the device.

**ATTENTION: If the data are not first saved, the settings of the terminal are lost.**

2. Disconnect the ETT 731 supply.

3. Loosen the seven locking screws (Torx) on the back of the terminal with a Tx9 screwdriver.

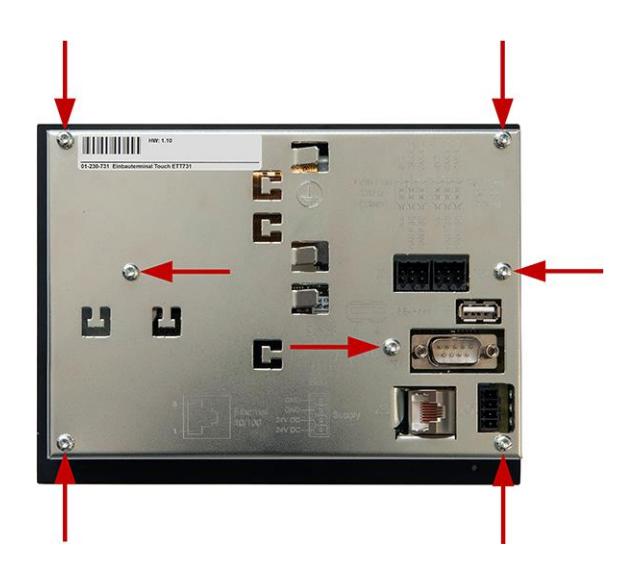

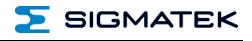

- 4. Lift rear panel of the terminal: 888 ......... **Sticker**
- 5. Lift the sticker and battery from the battery holder using the strap.

6. Insert the new battery with the correct polarity (plus side facing the back of the terminal). Lay the sticker lifted in step 5 back over the battery, place the back panel of the terminal back on and tighten the locking screws.

7. Load the SRAM data from the flash using the CLI command "sramload FILENAME" and set the time. The time and date can be set through set Time and set Date.

Example: sramload C:\sram\_backup

#### <span id="page-20-0"></span>**7 Wiring Guidelines**

#### <span id="page-20-1"></span>**7.1 Ground**

The terminal must be connected to ground through the assembly on the control cabinet or over the connection provided. It is important to create a low-ohm ground connection, only then can error-free operation be guaranteed. The ground connection should have a maximum cross section and the largest (electrical) surface possible.

#### <span id="page-20-2"></span>**7.2 Shielding**

For the Ethernet, CAT5 cables with shielded RJ45 connectors must be used. The shielding on the CAT5 cable is connected to ground over the RJ45 plug connector. Noise signals can therefore be prevented from reaching the electronics and affecting the function.

#### <span id="page-20-3"></span>**7.3 ESD Protection**

Typically, USB devices (keyboard, mouse) are not equipped with shielded cables. These devices are disrupted by ESD and in some instances, no longer function.

Before any device is connected to, or disconnected from the terminal, the potential should be equalized (by touching the control cabinet or earth terminal). This will allow the dissipation of electrostatic loads (caused by clothing/shoes).

#### <span id="page-20-4"></span>**7.4 USB Interface Connections**

The terminal has a USB interface. The terminal has a USB interface connection that can be used to connect various USB devices (keyboard, mouse, storage media, hubs, etc.) in LASAL. Using a hub, several USB devices can be connected that are then fully functional in LASAL.

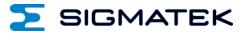

#### <span id="page-21-0"></span>**8 CAN Bus Setup**

This section explains how to correctly configure the CAN bus. The following parameters must first be set: Station number and data transfer rate.

#### <span id="page-21-1"></span>**8.1 CAN Bus Station Number**

Each CAN bus station is assigned its own station number. With this station number, data can be exchanged with other stations connected to the bus. In a CAN bus system however, each station number can only be assigned once!

#### <span id="page-21-2"></span>**8.2 Number of CAN Bus Participants**

The maximum number of participants on the CAN bus depends on the cable length, termination resistance, data transfer rate and the drivers used in the participants.

With a termination resistance of 120  $\Omega$ , at least 100 participants are possible.

#### <span id="page-21-3"></span>**8.3 CAN Bus Data Transfer Rate**

Various data transfer rates (baud rates) can be set on the CAN bus. The longer the bus line is, the lower the data transfer rate that must be selected.

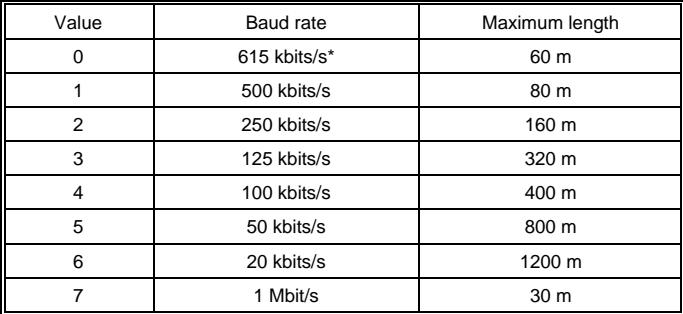

\*only between devices with EDGE2 technology

These values are valid for the following cable: 120  $\Omega$  Twisted Pair.

Note: For the CAN bus protocol: 1 kbit/  $s = 1$  kBaud.

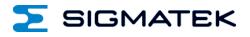

#### <span id="page-22-0"></span>**9 CAN Bus Termination**

In a CAN bus system, both end modules must be terminated. This is necessary to avoid transmission errors caused by reflections in the line.

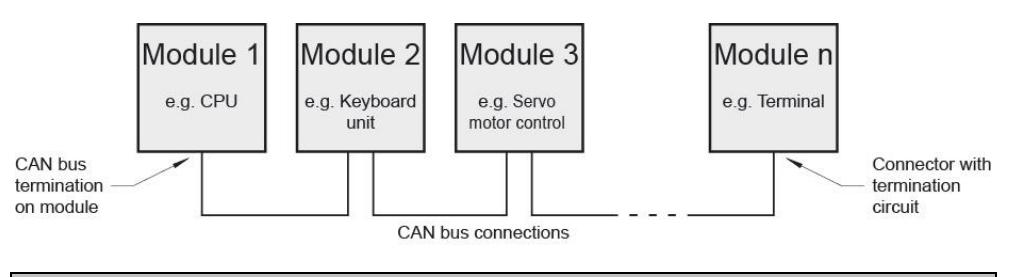

**The termination is made by an internal 120R resistor between CAN-A (LOW) and CAN-B (HIGH).**

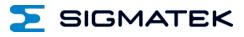

#### <span id="page-23-0"></span>**10 Process Diagram**

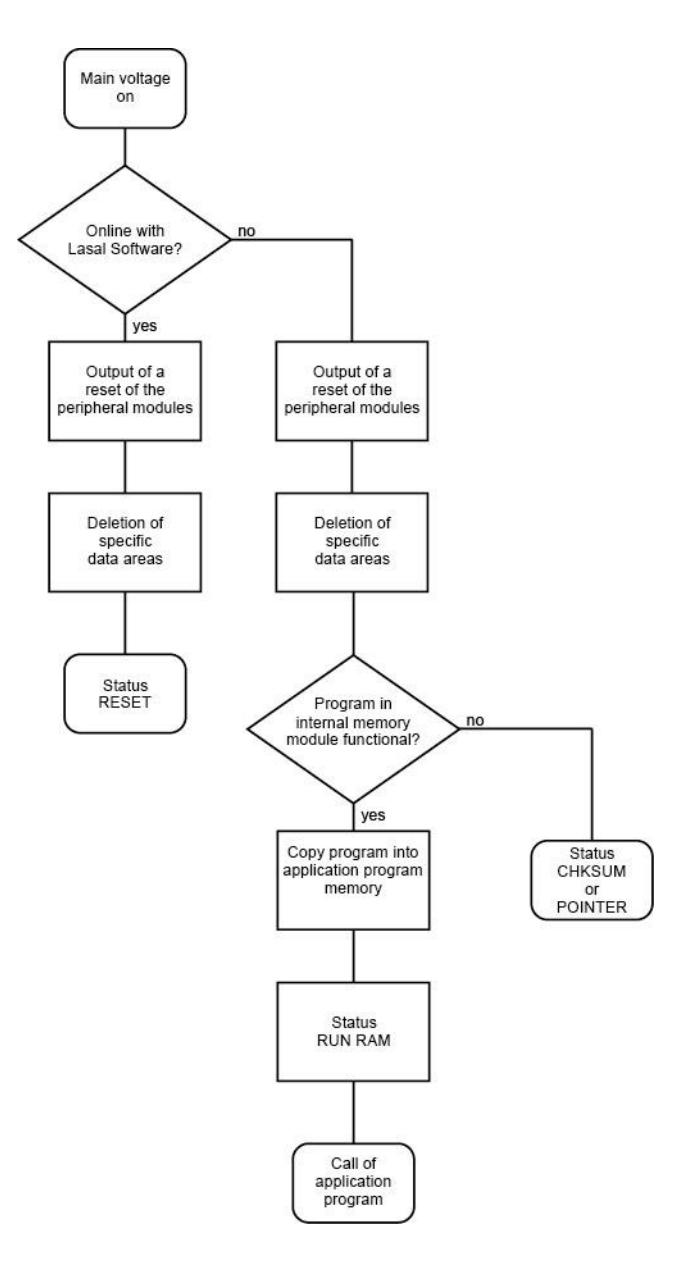

#### <span id="page-24-0"></span>**11 Status and Error Messages**

Status and error messages are displayed in the LASAL Class software status test. POINTER or CHKSUM messages can also be shown on the terminal screen.

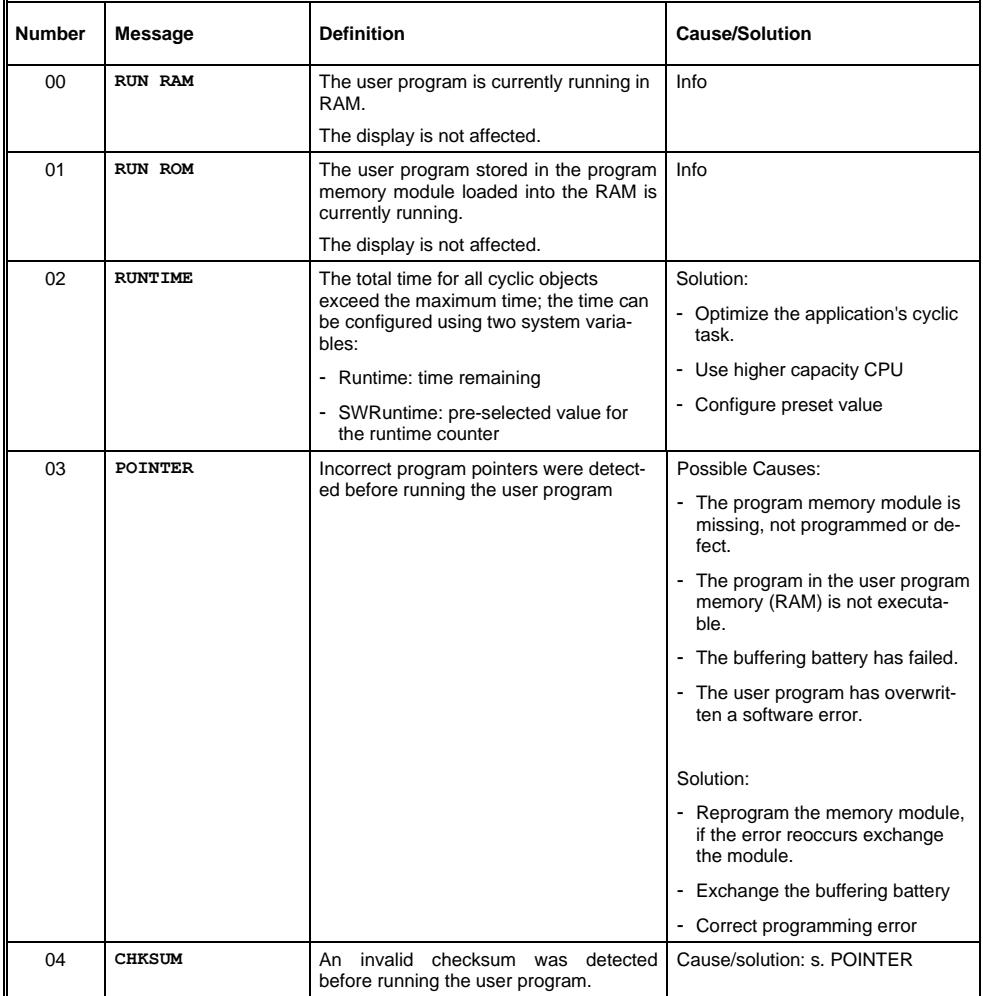

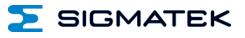

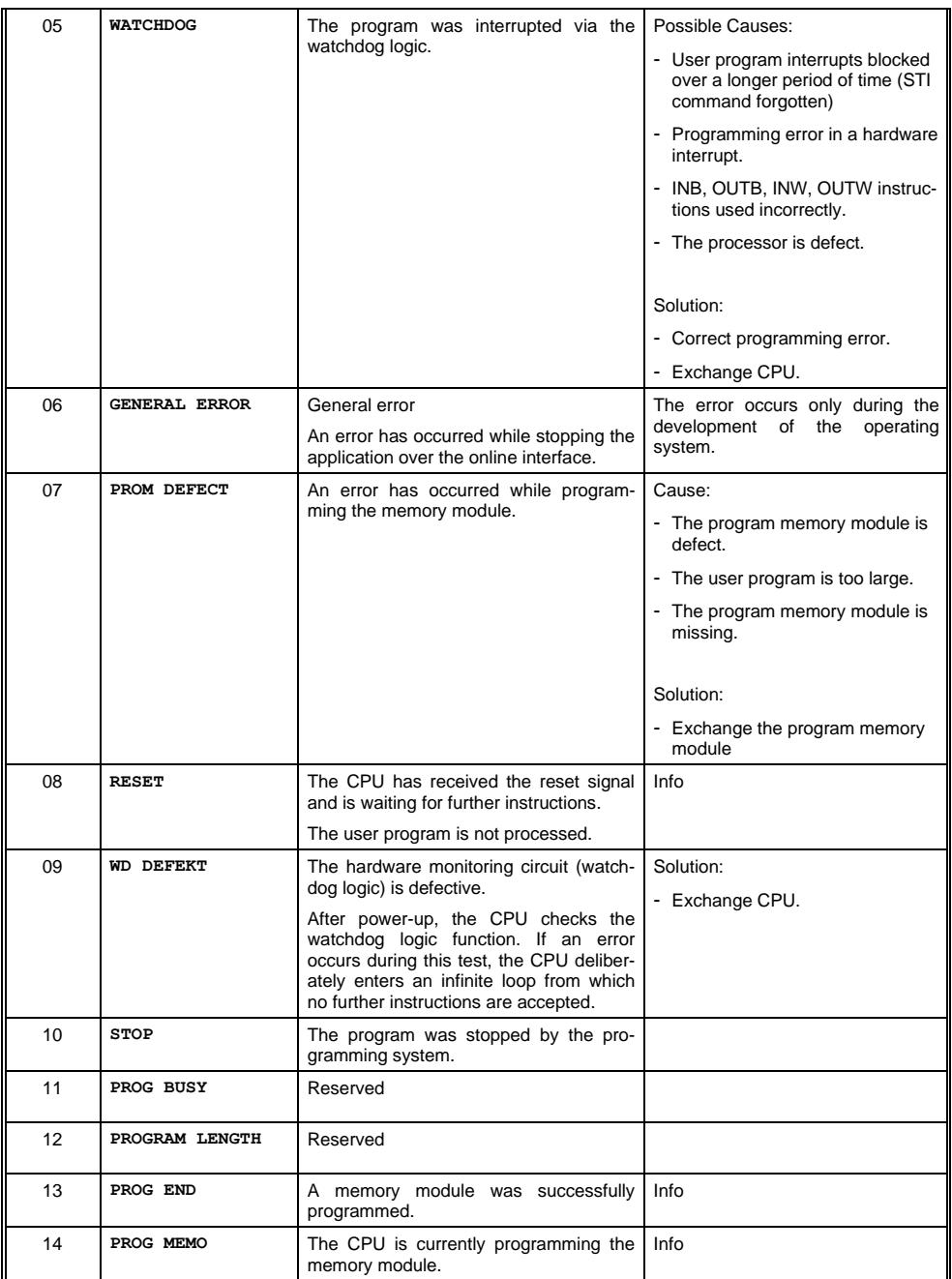

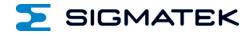

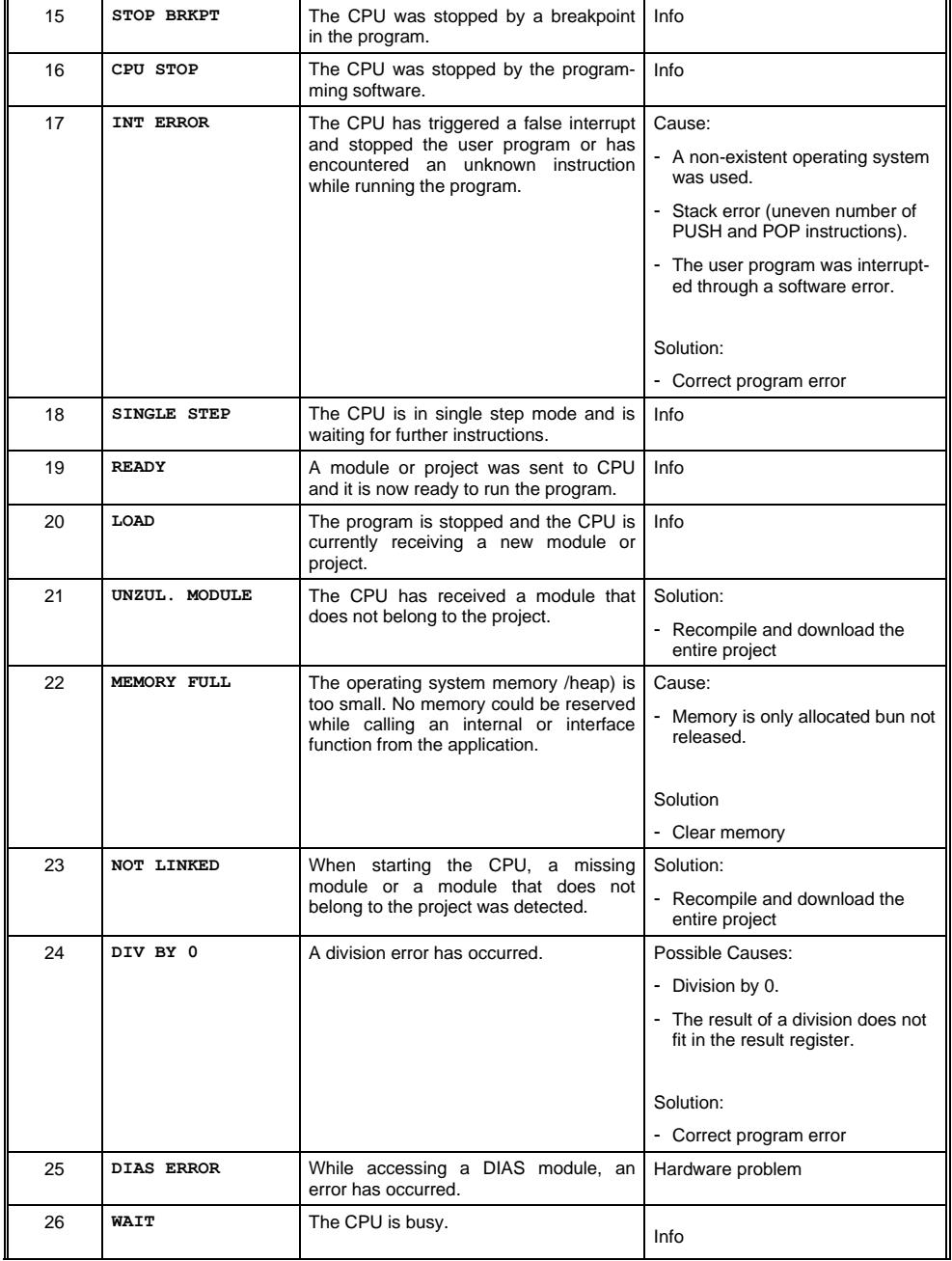

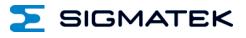

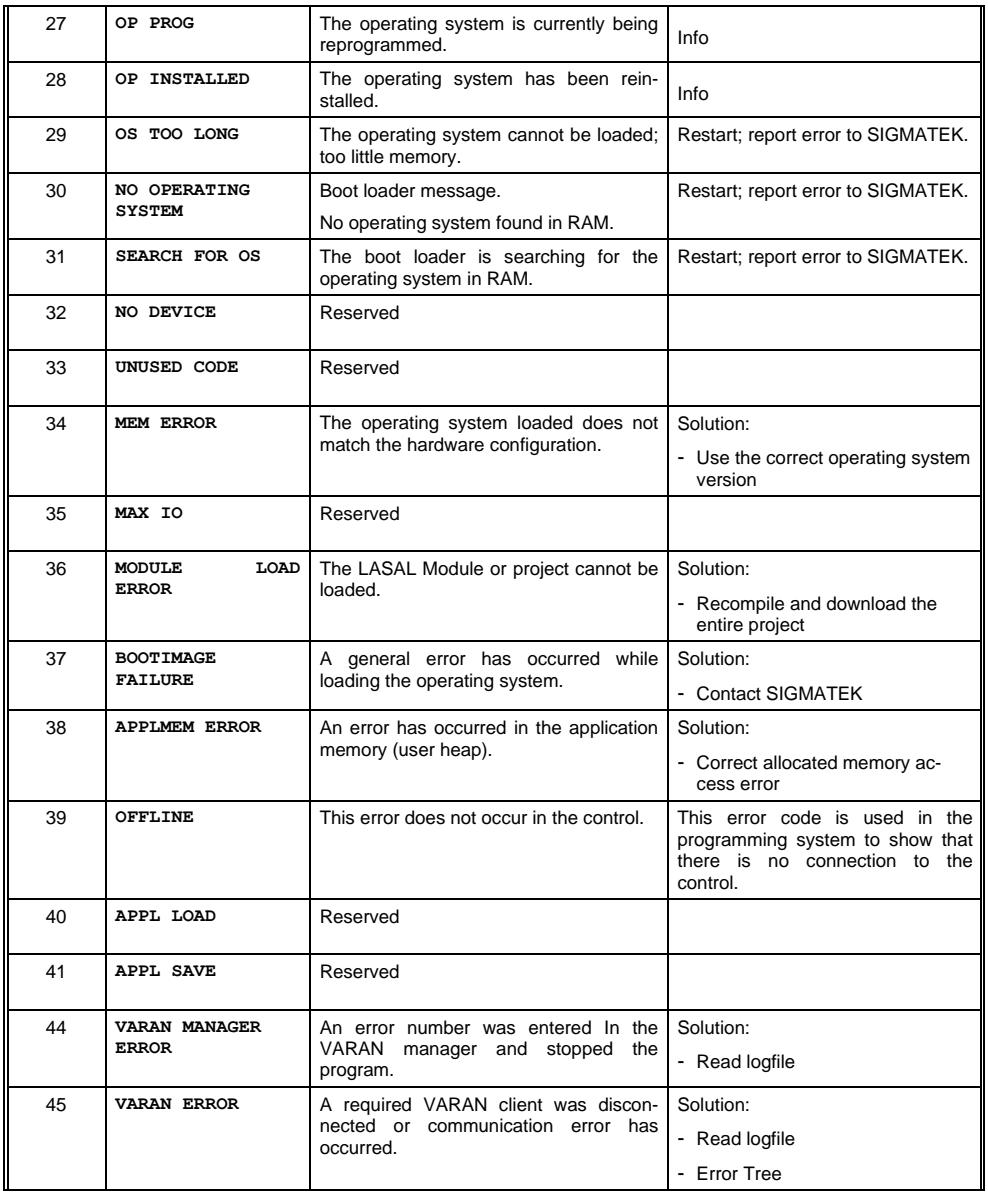

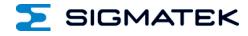

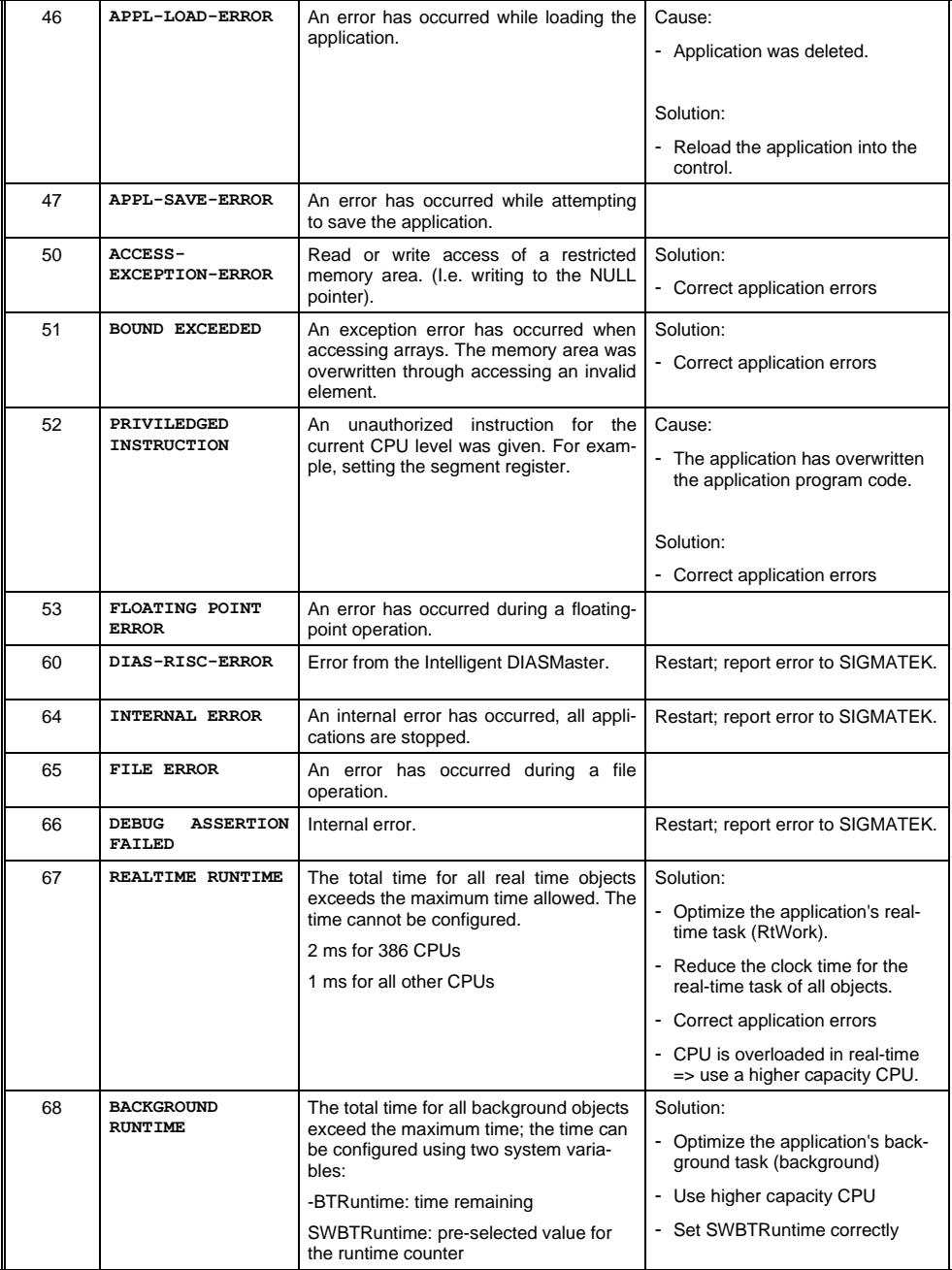

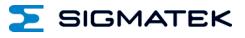

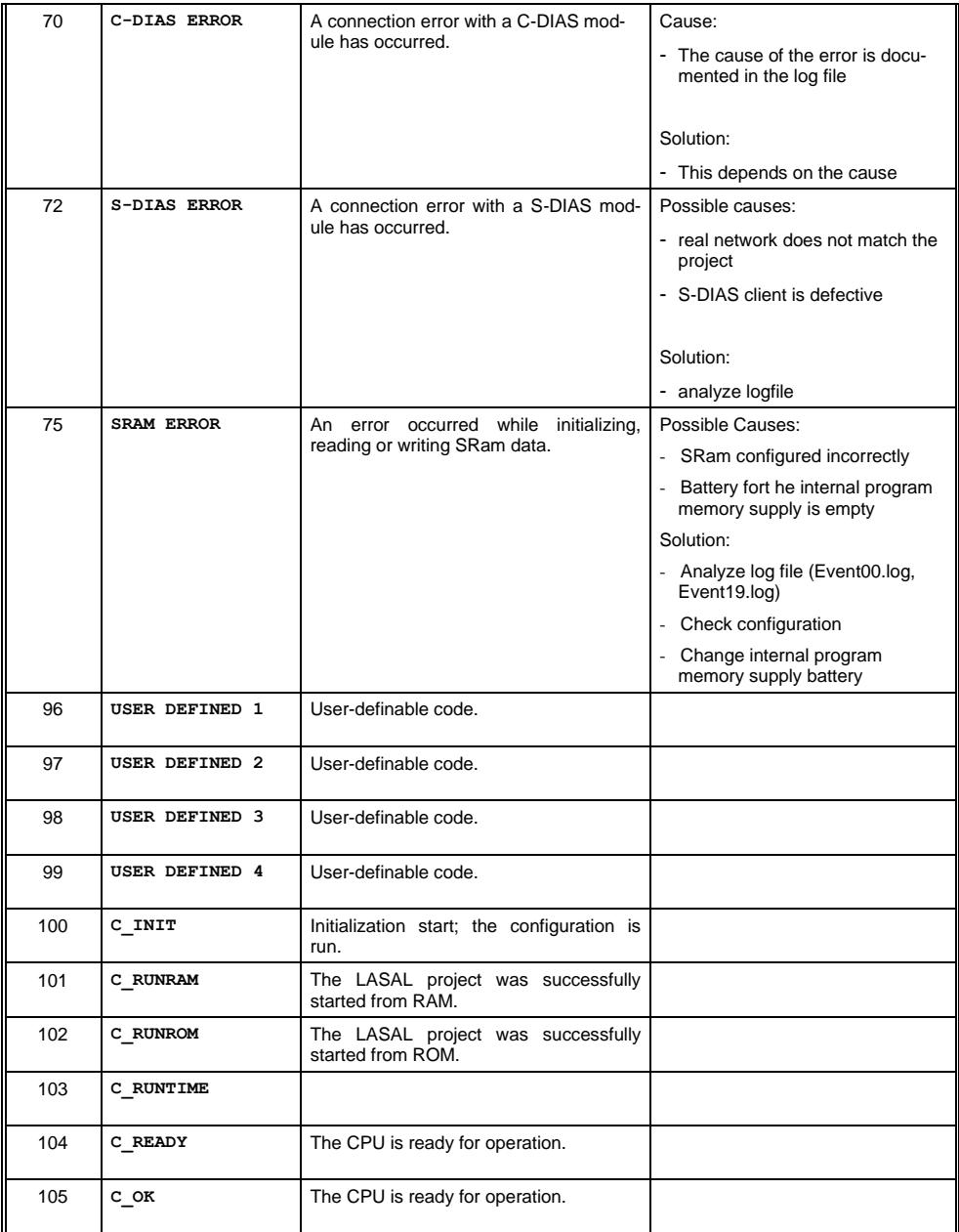

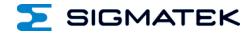

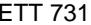

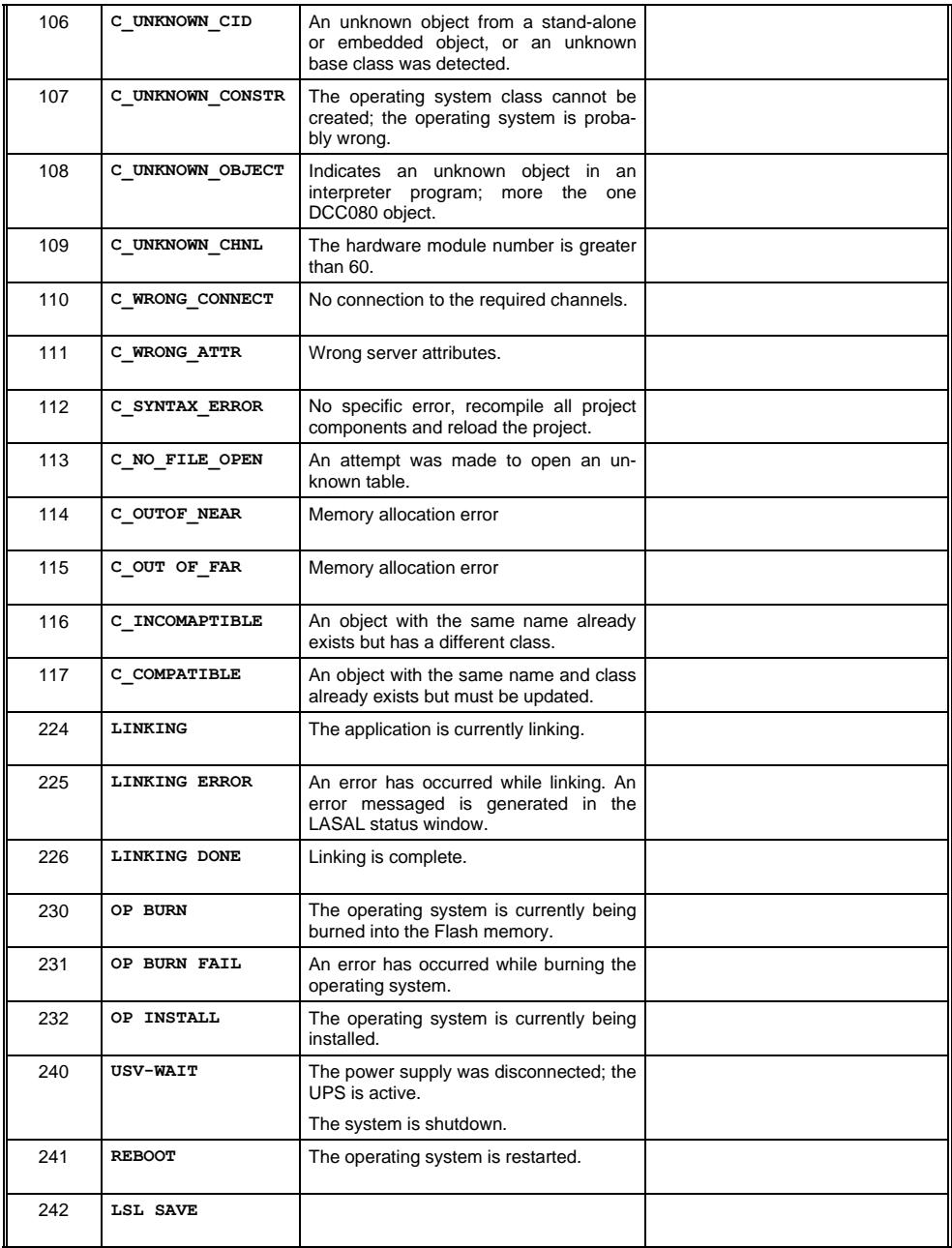

#### ETT 731 BUILD-IN TERMINAL TOUCH

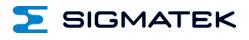

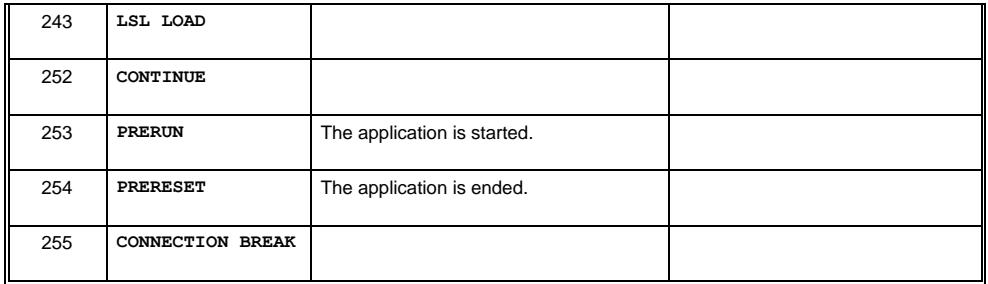

#### <span id="page-32-0"></span>**12 Display "Burn-In" Effect**

The "Burn-In" effect describes a pattern burned into the display after displaying the same contents over a longer period of time (e.g. a single screen).

This effect is also described mostly as "image sticking", "memory effect/sticking" or "ghost image". Here, a distinction is made between a temporary and permanent effect. While the temporary effect fades after the screen has been turned off for some time or when dynamic content is displayed, damage from the permanent effect is irreversible.

This effect can have the following causes:

- Operation without a screen saver
- The same contents displayed over a longer time period (e.g. a single screen)
- Operation at high ambient temperatures
- Operation above specifications

The effect can be avoided/reduced by the following actions:

- Use of a screen saver with continuous content change (e.g. video)
- ATTENTION: Switching off the backlight does not prevent this effect but only increases the life of the backlight

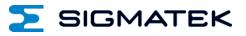

#### <span id="page-33-0"></span>**13 Cleaning the Touch Screen**

#### **CAUTION!**

#### **Before cleaning the touch screen, the terminal must first be turned off to avoid unintentionally triggering functions or commands!**

#### **ATTENTION!**

#### **Avant de nettoyer l'écran tactile, le terminal doit d'abord être éteint afin d'éviter un déclanchement involontaire des commandes!**

The terminal's touch screen can only be cleaned with a soft, damp cloth. A screen cleaning solution such as an anti-static foam, water with a mild detergent or alcohol should be used to dampen the cloth. The cleaning solution should be sprayed onto the cloth and not directly on the terminal. The cleaning solution should not be allowed to reach the terminal electronics, for example, through the ventilation slots.

No erosive cleaning solutions, chemicals, abrasive cleansers or hard objects that can scratch or damage the touch screen may be used.

If the terminal comes in contact with toxic or erosive chemicals, carefully clean the terminal immediately to prevent corrosion!

**To ensure the optimal function of the terminal, the touch screen should be cleaned at regular intervals!**

**Pour garantir le fonctionnement optimal du terminal, l'écran tactile doit être nettoyé régulièrement!**

**To extend the lifespan of the touch screen as much as possible, using the fingers to operate the terminal is recommended.**

**Pour prolonger la durée de vie de l'écran tactile on recommande d'utiliser les doigts pour l'opérer.**

## **Documentation Changes**

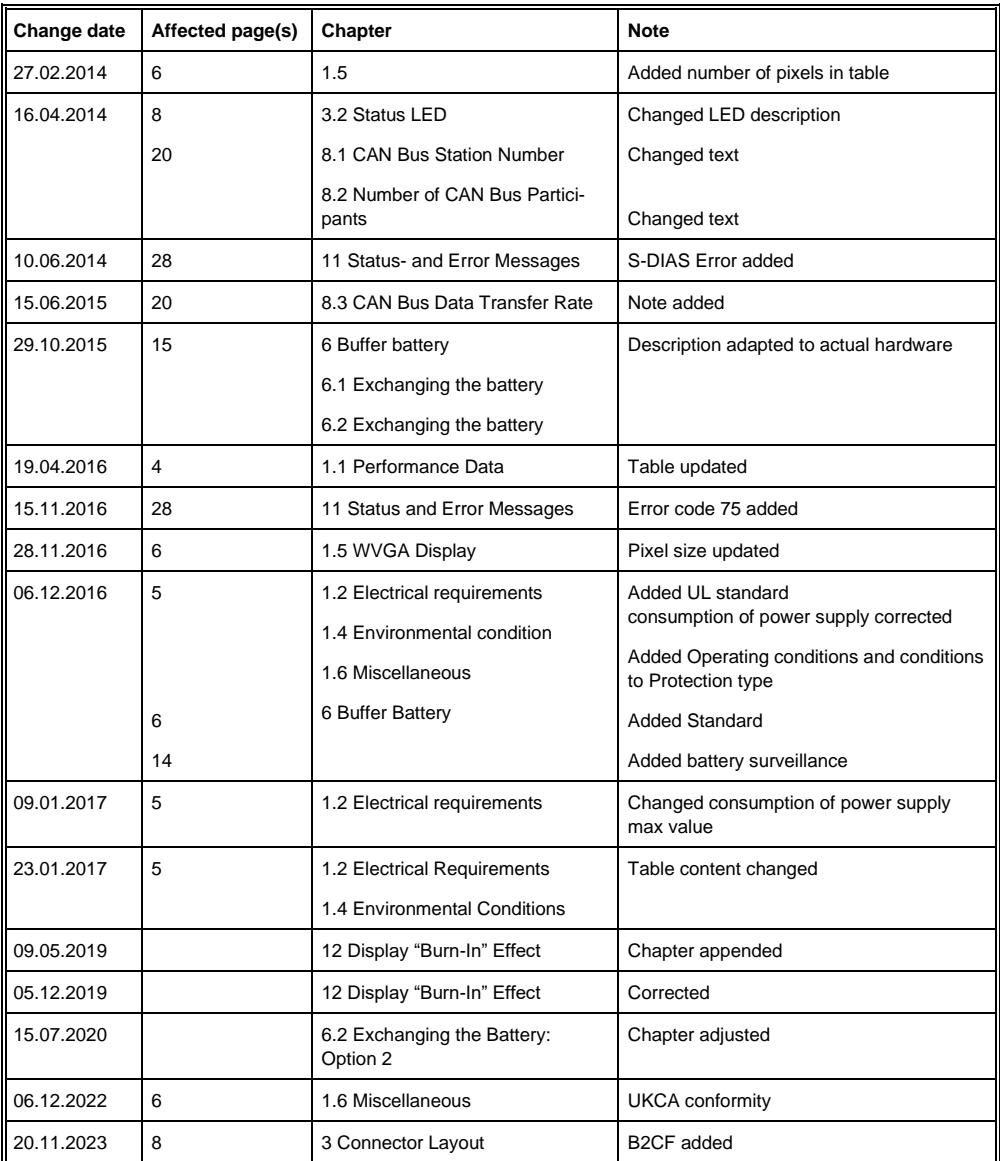

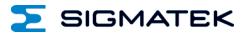